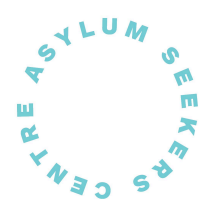

### **Computer Tuition Referral**

We have new volunteer computer tutors who are available to support our clients by teaching them different computer skills.

You are now able to refer your clients through one of the 3 referral options that are shown helow

Here is what the referral form looks like on CIVI:

### What assistance does the client need? \*

- □ Essentials: Typing, Using a keyboard, Using a mouse, Using a touchscreen, Using a computer
- □ Getting Started Online: Using the internet, Using an online form, Using email
- □ Getting started with your device: Using a Laptop, Using a Mobile Phone, Using a Tablet
- □ Connecting to others: Getting set up for video calling, How to use Skype, How to use WhatsApp, How to use Zoom
- $\Box$  Studies Support: Help with assignments, Submitting assignments online
- $\Box$  Online hobbies: Online games, Blogs online journals
- □ Introduction to Social Media: Safe use of Facebook and other social media
- $\Box$  Form-Filling: Help with online forms
- □ Introduction to relevant Apps: MyGov, Internet Banking, Opal
- □ Other...

### Day of the week? \*

- $\Box$  Monday
- $\Box$  Tuesday
- □ Wednesday
- □ Thursday
- $\Box$  Friday

### **Preferred time \***

- $\bigcirc$  1 2pm
- $\bigcirc$  2 3pm
- $\circlearrowright$  Other (we can try to book for another time, but no guarantee)

#### Is the client bringing their own device? \*

- $\bigcirc$  Yes
- $\bigcirc$  No
- $\bigcirc$  Maybe

### Any other relevant information

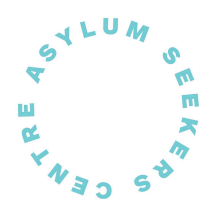

# *How to refer?*

## *Option A: The Forms menu in Civi*

Step 1: Forms Tab> Computer Tuition Referral > Select contact and complete referral

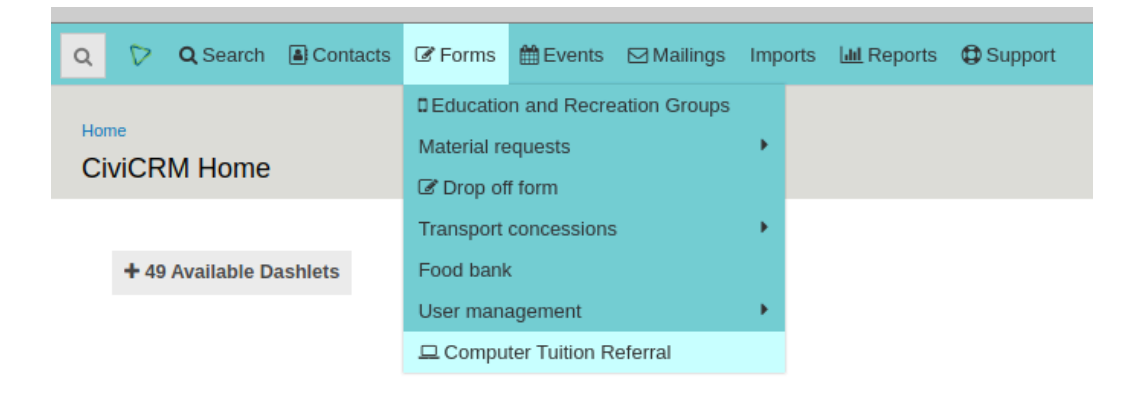

## *Option B: The Family View*

Step 1: Client File > Actions > Family View

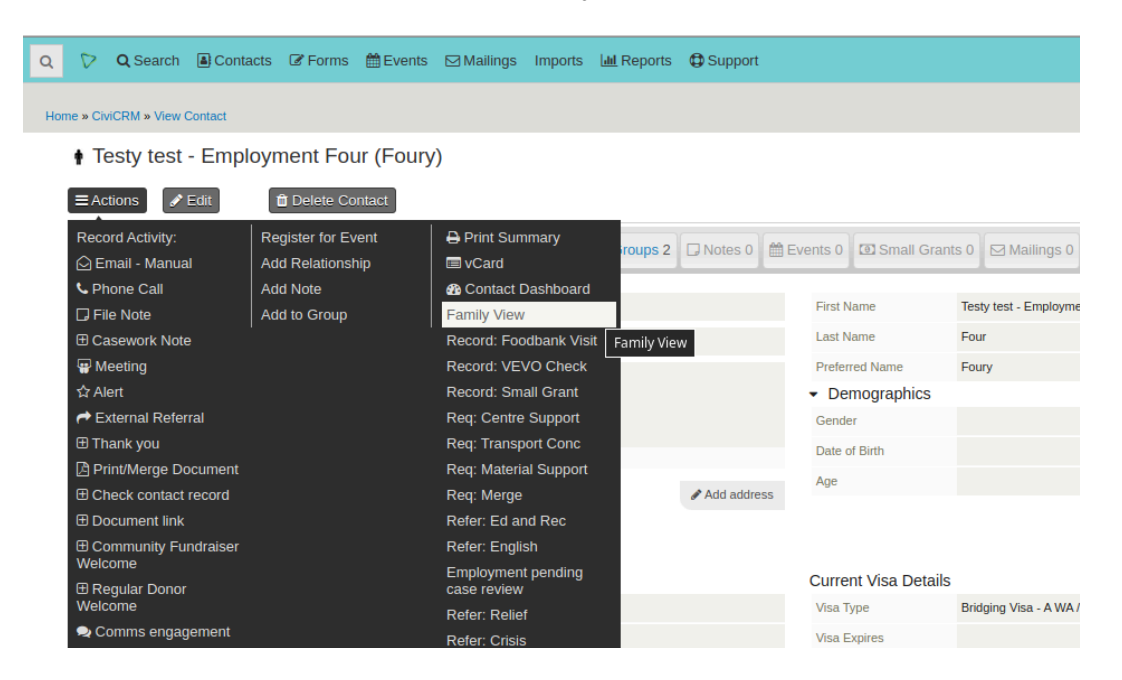

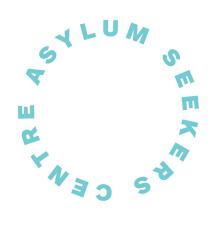

## Step 2: Click on Computer Tuition Referral on the Request line

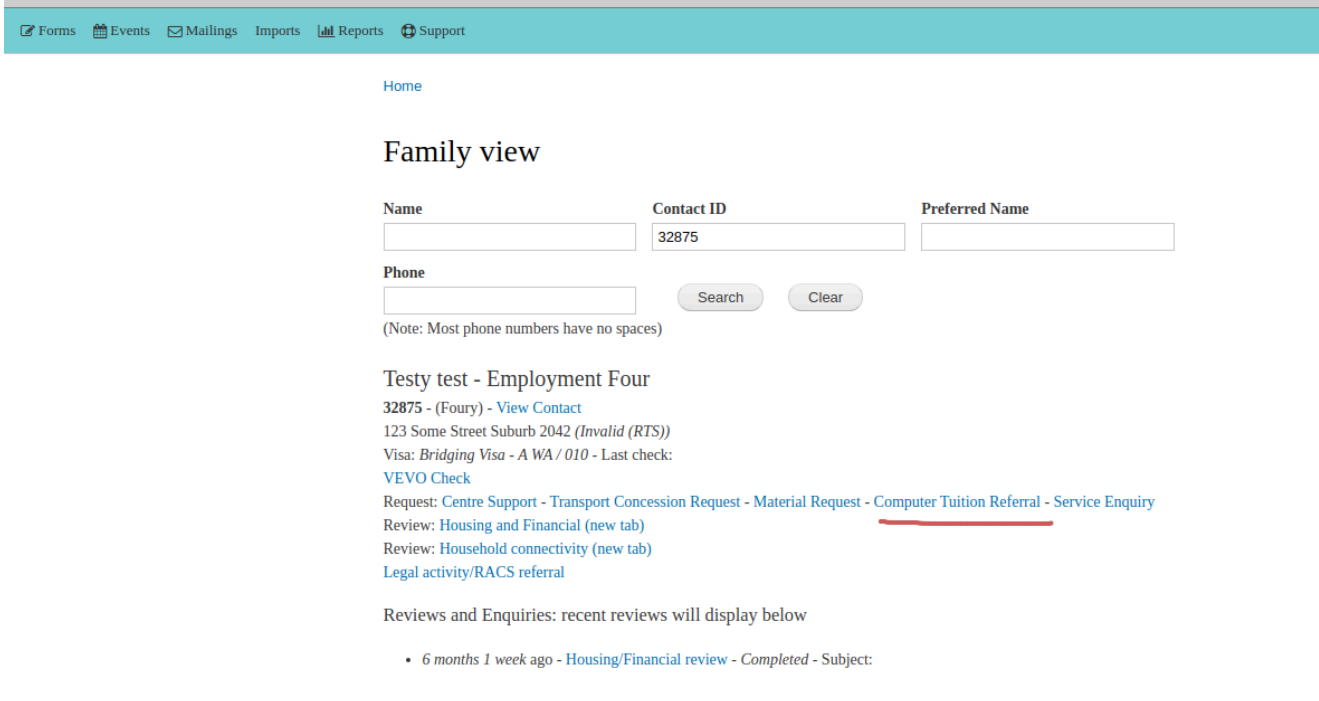

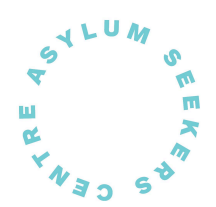

# *Option C: The Client Search (reception) page (in the Contacts menu in Civi)*

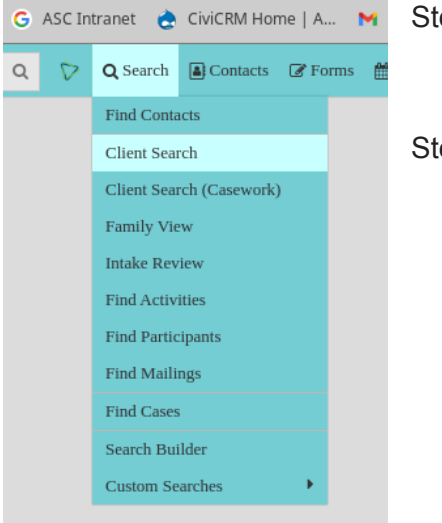

Step 1: Search Tab> Client Search

Step 2: Find Client > Click on the Computer Tuition Referral

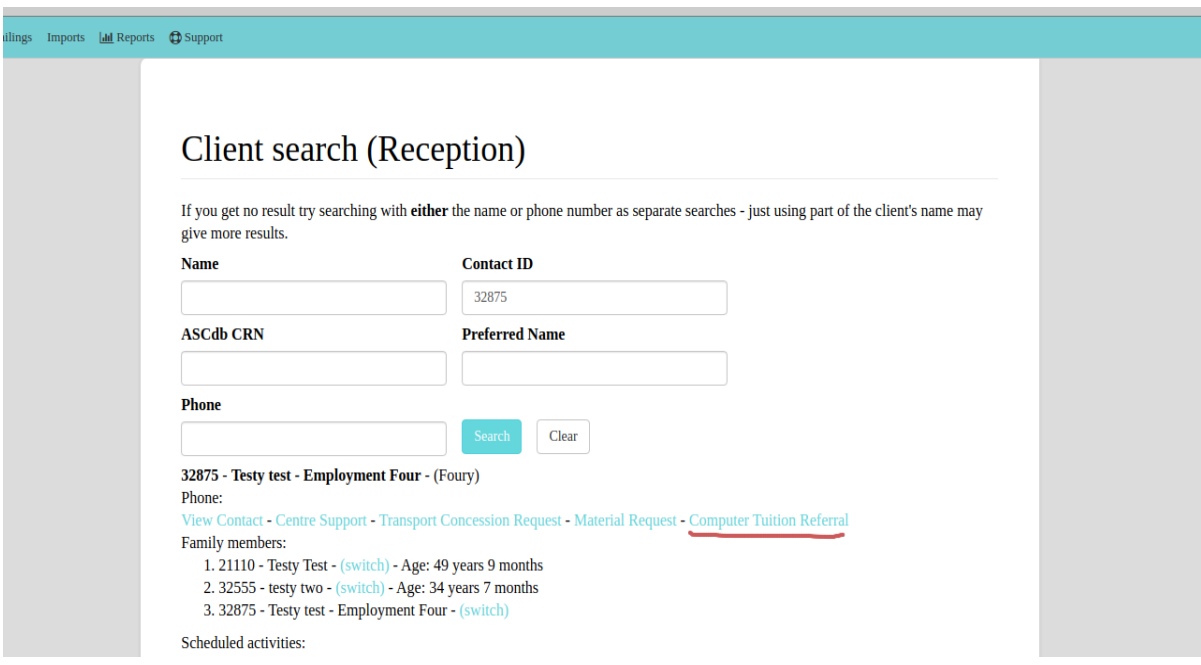